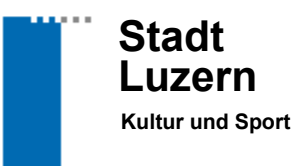

KUS

## **Anleitung Gesuchsportal**

**Eingabe für jährlichen Beitrag Jugendsport**

Luzern, 5. April 2019 vi

Geschätzte Sportpräsidentinnen Geschätzte Sportpräsidenten Liebe Kolleginnen und Kollegen

Die Gesuche für die Jugendsportförderung werden auch in diesem Jahr über das [Online-Portal](https://kus-foerderung.stadtluzern.ch/LoginPageLU.aspx?ReturnUrl=/) eingegeben. Mit grosser Wahrscheinlichkeit ist Ihr Verein bereits von der letztjährigen Gesuchs-Eingabe registriert. Sie müssen sich darum nur noch mit Ihrem Vereinslogin einloggen. Folgende Schritte müssen absolviert werden, um das Gesuch erfolgreich bei uns einzureichen:

- 1. **Nach erfolgreicher Registrierung**: Neues Gesuch stellen  $\rightarrow$  ein neues Sportgesuch ein $reichen \rightarrow Beiträge für Juaendsport$
- 2. Kriterien für die Jugendsportförderung durchlesen und am Ende der Seite «weiter» drücken.
- 3. Der Eingabemaske folgen und alle notwendigen Informationen und Dateien einfüllen/uploaden (Felder, die mit einem \* versehen sind, müssen ausgefüllt werden, um zur nächsten Eingabemaske zu gelangen).
- 4. Kontoangaben: Beachten Sie, dass ein Vereins- und nicht ein Privatkonto angegeben wird.
- 5. Abspeichern und absenden: Es werden nur Gesuche berücksichtigt, bei welchen alle Punkte (Liste Jugendliche, Teilnehmerlisten Trainings, Jahresrechnung & Jahresbericht) vorhanden sind.
- 6. Eingaben speichern & senden
	- Das Senden klappt nicht? dann ging irgendwo etwas vergessen. Es können nur vollständige Gesuche abgesendet werden.
- 7. Sie erhalten eine Bestätigungsmail, dass das Gesuch bei uns eingegangen ist.

Stadt Luzern Kultur und Sport Hirschengraben 17 6002 Luzern Telefon: +41 41 208 83 07 E-Mail: moreno.villiger@stadtluzern.ch www.kulturundsport.stadtluzern.ch

Allgemeine Infos:

- Das Login dient für alle folgenden Gesucheingaben, Projektanfragen, Anmeldungen zur Sportlerehrung, usw.  $\rightarrow$  das heisst: Ein Login pro Verein ist ausreichend.
- Auf jeder Eingabemaske gibt es den Button «Speichern». Diesen können Sie verwenden um begonnene Eingaben zu speichern und zu einem späteren Zeitpunkt zu vervollständigen/zu beenden.
- Es werden dieselben Informationen und Dateien wie in den letzten Jahren eingefordert.
- Es werden ausschliesslich Gesuche berücksichtigt, die über das Portal eingegeben werden. E-Mail- sowie Papiereingaben werden nicht beachtet.
- Ist etwas unklar? Dann melden Sie sich über den Button «Kontakt» (unten rechts) im Ge-suchportal oder direkt bei Judith Christen [\(judith.christen@stadtluzern.ch\)](mailto:judith.christen@stadtluzern.ch).

Wir danken herzlich für die Mithilfe und Euer Engagement.

Freundliche Grüsse

D. WW

Moreno Villiger Fachperson Sport